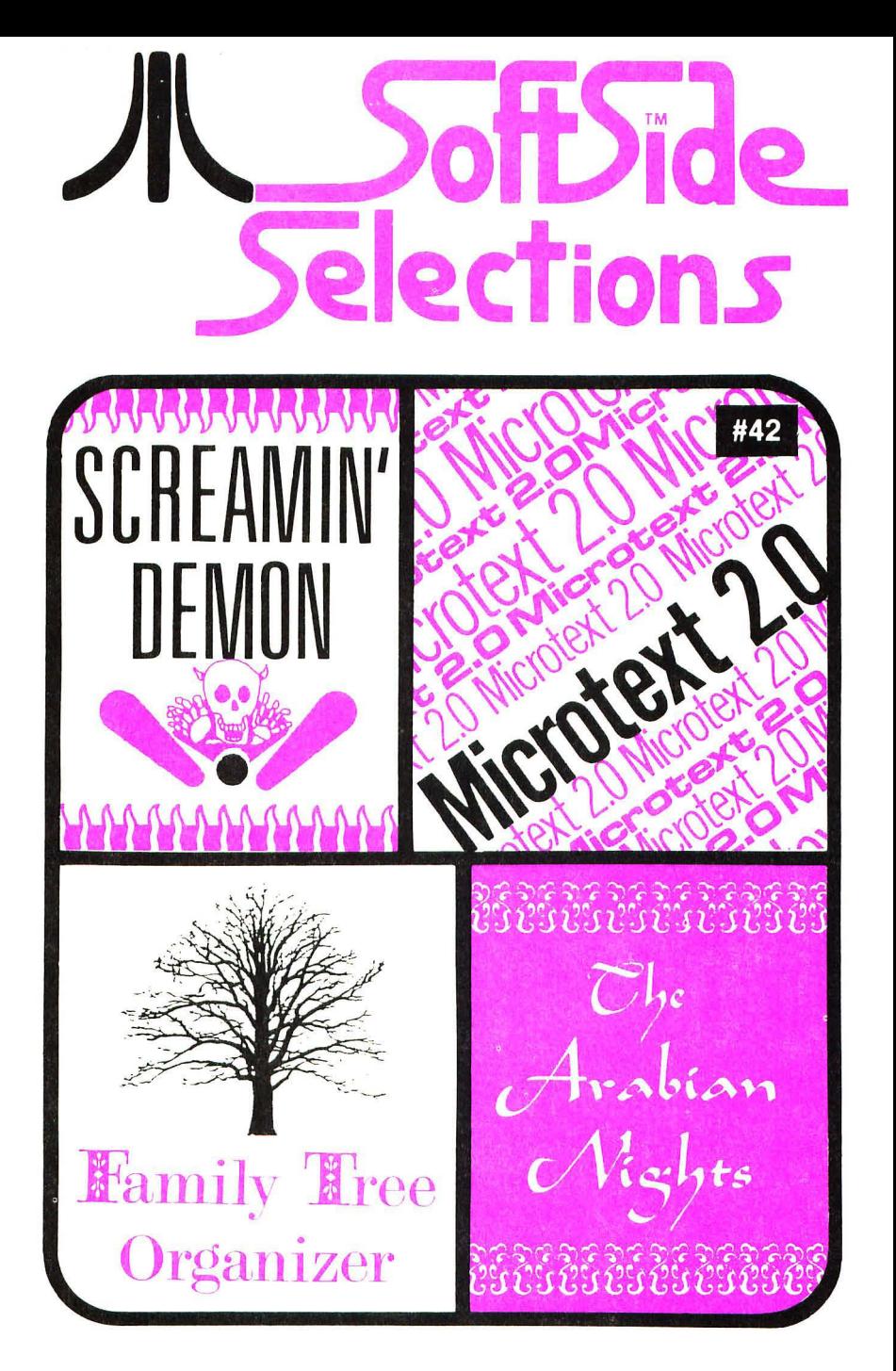

A product of SoftSide Publications, Inc. 10 Northern Blvd., Amherst, NH 03031

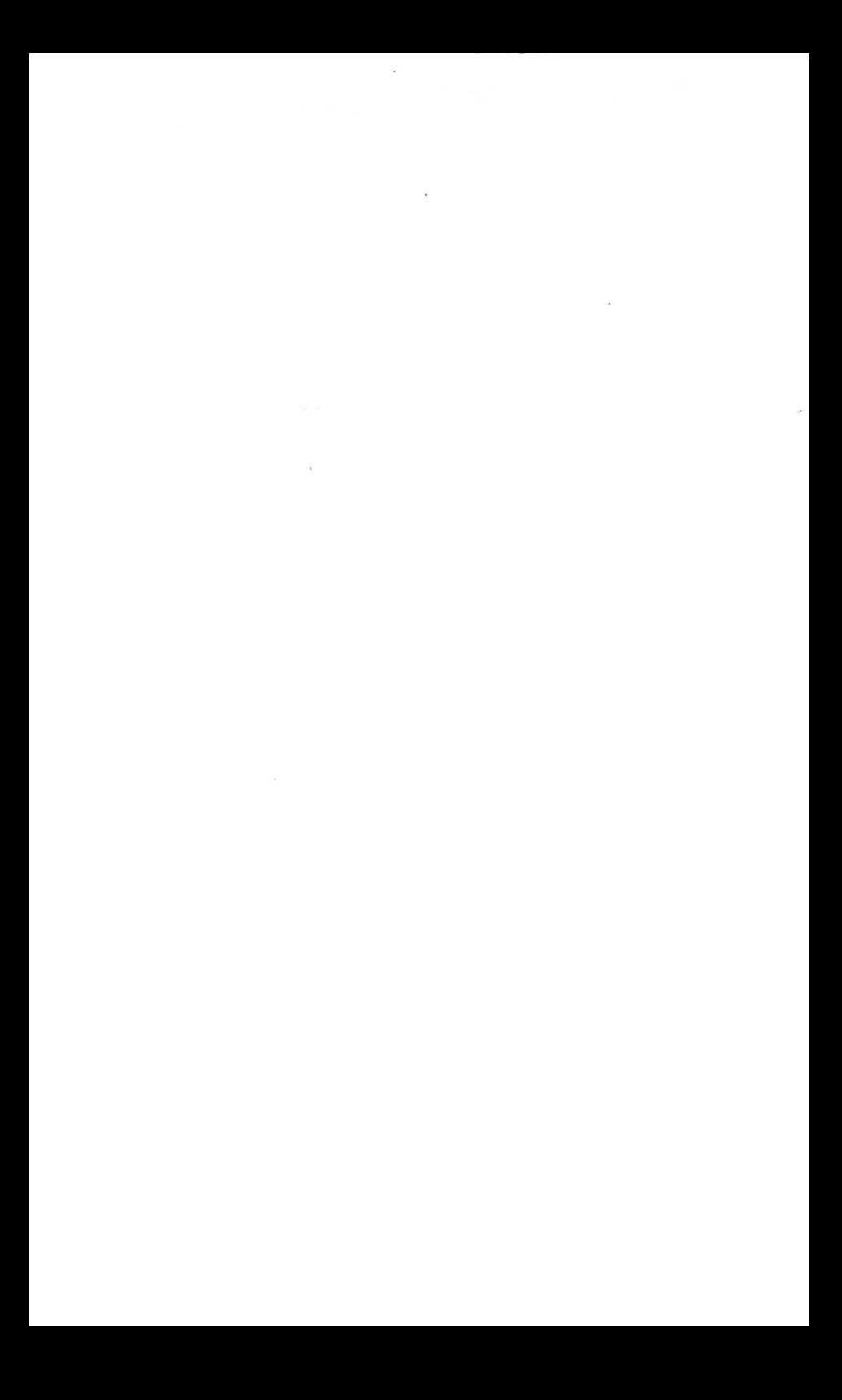

# **3OfE5iae... Selections**

# **Index**

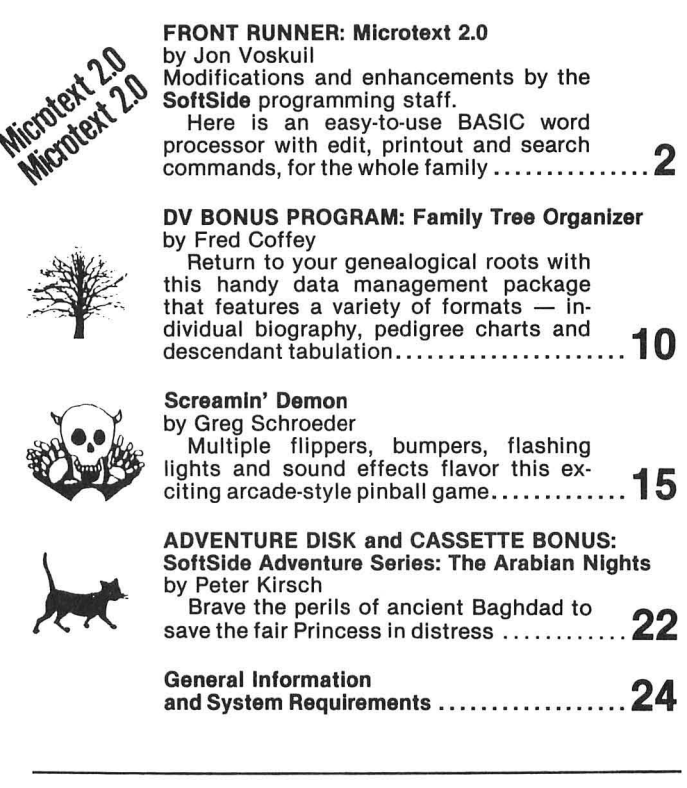

This booklet prepared by the staff of SoftSide Publications, Inc. Entire contents copyright © 1983 by SoftSlde Publications, Inc., 10 Northern Blvd., Northwood Executive Park, Amherst, NH 03031.

ATARI<sup>®</sup> is a registered trademark of Warner Communications.

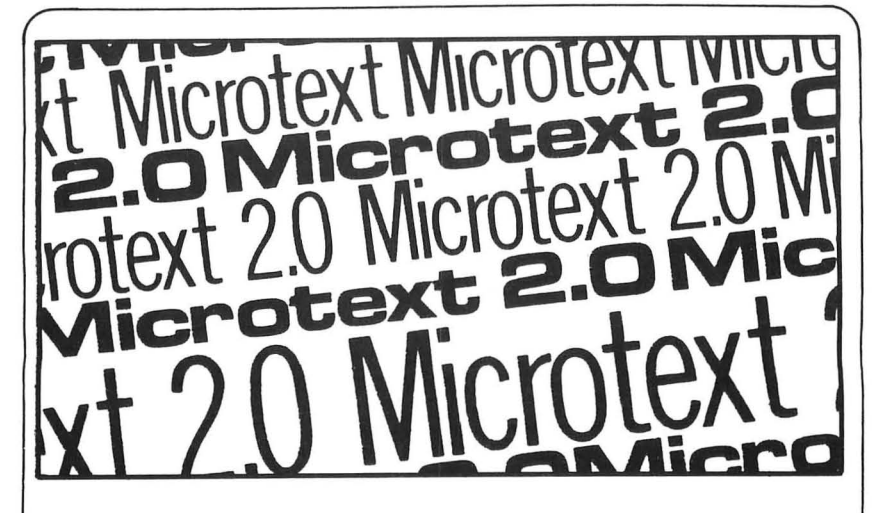

## **by Jon Voskuil**

Modifications and enhancements by the SoftSide programming staff.

Microtext 2.0 is a word processor for a 48K Atari®.

Upon running, *Microtext 2.0* displays a mostly blank screen with an instruction summary line at the top or bottom. You can either start typing, or load a previously saved file from disk or tape.

You will use the CTRL key to access editor and system functions. Holding down CTRL, and then pressing S, L, R, P, or E will access the save, load, review, printout, or edit functions. Although not mentioned in the command summary on the screen, pressing CTRL-Q will quit the program.

Saving and loading files is simply a matter of answering the questions about the medium to be used (tape or disk) and, if disk, the file name. Once you have entered a file name, it will be used as the default until you specify another one or exit the program: just press Return when asked for the file name. This simplifies repeated saves during entry of a long document.

The review function causes the computer to return to the beginning of the text in memory and scroll through it to the end. During this scrolling, you can press the space bar to pause. Then, pressing the space bar will cause one or more lines to be displayed; pressing Return will cause the scrolling to continue; and pressing CTRL-E will enter the editing mode; ESC cancels review.

In the editing mode, you can move the cursor up and down through your text, to locate any line which you want to edit or delete. This movement is accomplished with the up- and down-arrow keys (CTRL must be held down). You have four options while in the editing mode: pressing ESC will exit to the review mode; pressing CTRL-D will delete the line at the cursor; pressing CTRL-X will delete everything from the cursor to the end of the text; pressing Return will allow you to edit the line at the cursor; and pressing CTRL-F will let you find a string in your text.

If you choose to edit a line, the screen will clear, and then display a number of lines of text with a gap of several lines in the middle. The cursor will be positioned at the beginning of the line you have chosen to edit, and you can proceed to type in a new line to replace the old one. The new one can be shorter than the original, or may occupy multiple screen lines. Any part of the original line that you want retained must be retyped: whatever you type in will replace the entire line. You can use the right-arrow key (with CTRL) to retype automatically the portion of the line you wish to retain. When you have finished entering the new text, press CTRL-F (not return, unless you want a carriage return in the text itself). The computer will check to see if the text lines need to be rearranged, and then return you to the review mode.

The find function, accessed by pressing CTRL-F from the edit mode, will ask you what string to search for. The program will search through your text for your string, beginning with the line the cursor is on, and put the cursor on the first line in which your string was found . Since a multiple-word search string may be broken up between lines, it is more reliable to search for single words.

The find routine will leave you editing the line in which it found your search string; if no change is desired, simply copy the line with the right-arrow. The find routine displays a message to inform you if the string was not found.

The printout function (CTRL-P) allows you to send your text to a printer, after selecting margins, and line spacing.

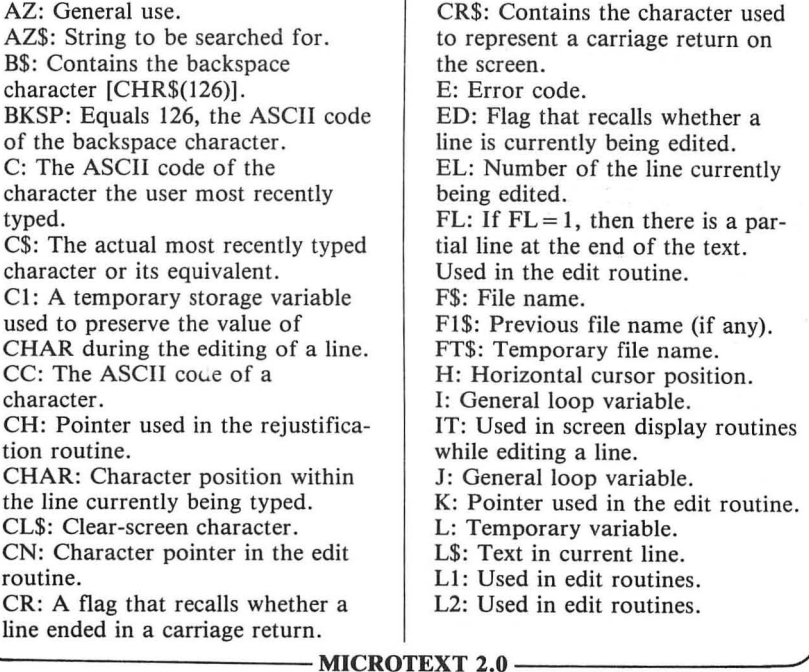

#### **Variables**

**SoftSide Selections #42** 3

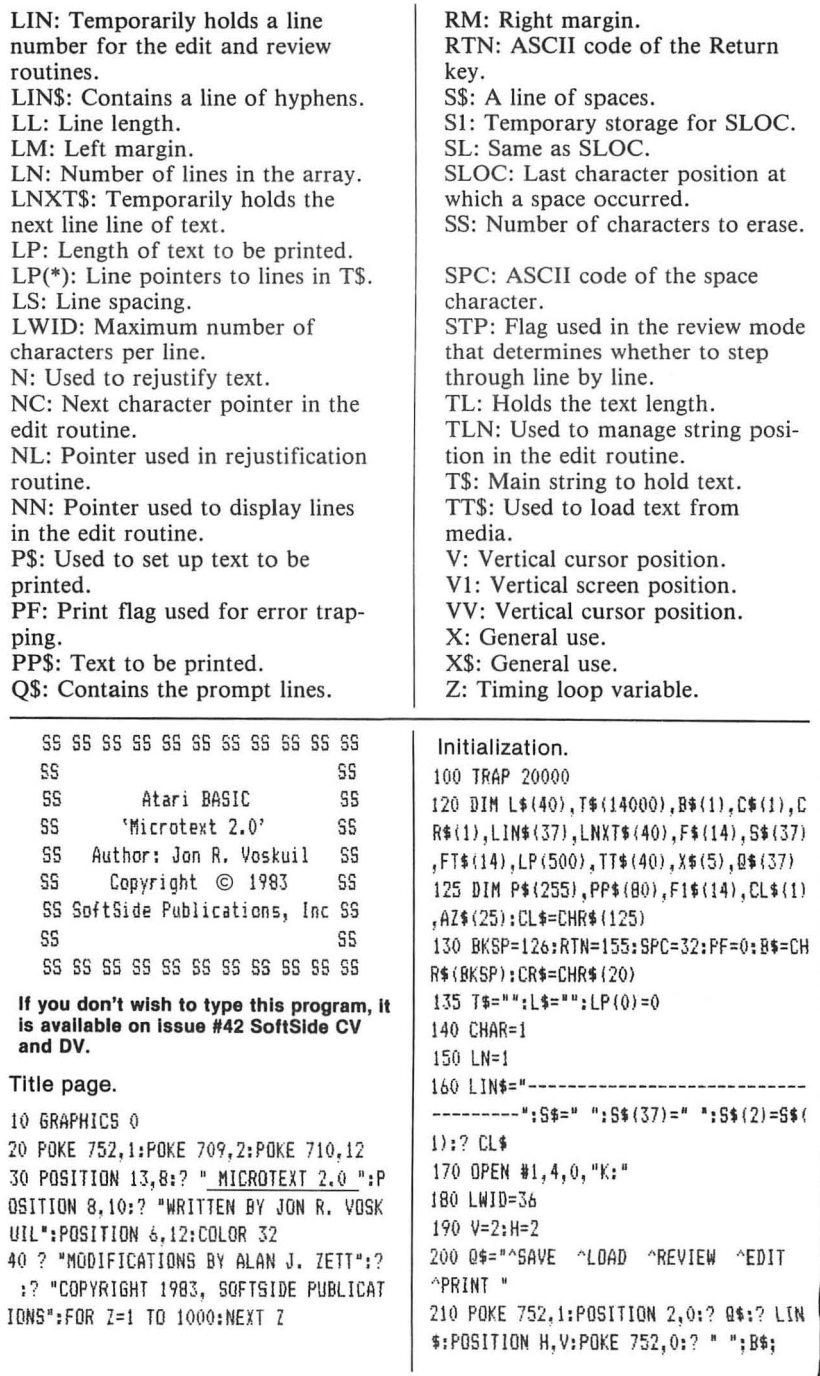

Input loop. 500 GET #1.C:C\$=CHR\$(C) 510 IF C=31 AND ED THEN IF CHAR((LP(EL  $1 - 1 P (F1 - 1) + 1$  THEN CS=TS(CHAR+LP(E1-1)  $1 \cdot C = ASC (CS) \cdot IF C = 20$  THEN  $C = 155$ 520 IF C=RIN THEN C\$=CR\$ 640 IF C<>BKSP THEN 720 650 IF CHAR<2 THEN L\$="":60TO 500 660 ? B\$:" ":B\$: 670 CHAR=CHAR-1 675 IF CHAR(2 THEN 500 680 L\$=L\$(1.CHAR-1) 700 6810 500 720 IF CORTN THEN IF COSPC OR C2250 0 R (C)122 AND C(160) THEN 2000 740 CHAR=CHAR+1:IF CHAR(LWID OR C=SPC OR C=RTN THEN 760 750 GOSUR 1000  $760 \text{ Ls}(\text{CHAR}-1) = \text{Cs}$ 780 IF CORTN THEN 880 820 7 C\$:S\$(1.38-PEEK(85)) 840 GOSUB 6000:5LOC=0 850 CHAR=1 860 6010 500 880 ? C\$: 900 IF C=SPC THEN SLOC=CHAR-1:IF CHAR= LWID THEN GOSUB 6000:CHAR=1:SLOC=0:? 920 6010 500 Subroutine to break line at a space. and to initialize the next line. 1000 IF SLOC=0 THEN ? : GOTO 1100 1020 SS=LWID-SLOC-1:FOR J=1 TO SS:7 R\$ ::NEXT J 1040 FOR J=1 TO SS:? " "::NEXT J:? 1050 IF SLOC=LEN(L\$) THEN LNXT\$="":GOT  $0.1100$ 1060 LNXT\$=L\$(SLOC+1) 1080 L\$=L\$(1, SLOC) 1100 GOSUB 6000 1110 L\$=\NYT\$  $1115$  LNXT\$="" 1120 ? L\$: 1140 CHAR=LEN(L\$)+2  $1150$  SLDC=0 1160 RETURN Subroutine to process command codes. 2000 V=PEEK(84): H=PEEK(85): POSITION H+ 1, V: POKE 752, 1: ? CHR\$ (126);

2050 TL=LEN(T\$):T\$(TL+1)=L\$ 2060 PLOT 0.0:DRAWTO 39.0:PLOT 0.1 2070 DRAWTO 39.1:POSITION 2.1:? LIN\$ 2080 IF ED=0 OR C()6 THEN 2100 2085 IF CHARDI THEN LP(LN)=LEN(T\$):LN=  $LN+1:LP(LN)=LEN(T$):L$=="$ 2090 ED=0:RETURN 2100 IF C=18 AND ED=0 THEN GOSUB 3000 2200 IF C=19 AND ED=0 THEN GOSUB 4000 2300 IF C=12 AND FD=0 THEN GOSUR 5000 2400 IF C=17 THEN GRAPHICS 0:END 2500 IF C=16 AND ED=0 THEN GOSUB 7000 2600 IF C=5 AND ED=0 AND LN>1 THEN I=L N-1:VV=V:POSITION 2.VV-1:GOSUB 9000:GO SUB 3000 2900 IF TL>0 THEN T\$=T\$(1.TL) 2950 6010 200+10\*ED Subroutine to review entered text. 3000 ? CL\$: "Press any key to pause":? LIN\$ 3040 IF LN=1 THEN 3210 3050 FOR I=1 TO LN-1  $3060$  ?  $7\frac{1}{2}$  (LP(I-1)+1, LP(I)) 3070 IF PEEK(764)=255 AND NOT STP THE N 3200 3080 STP=0:POKE 764.255 3090 VV=PEEK(84) 3100 POSITION 2.0:? " RTN:Cont SPC:St p E:Edit ESC:Exit ":? LIN\$: 3120 X=PEEK(764): POKE 764.255 3125 IF X=170 THEN GOSUB 9000:GOTO 300  $\hat{O}$ 3130 IF X()28 THEN 3160 3135 IF LN-I<22 THEN 3190 3140 X=LN-21:IF X<1 THEN X=1 3150 ? CL\$:? LIN\$:FOR AZ=X TO LN-1:? T \$(LP(AZ-1)+1.LP(AZ)):NEXT AZ:V=PEEK(84 ):H=PEEK(85):RETURN 3160 IF X=12 THEN 3190 3170 IF X()33 THEN 3120 3180 STP=1 3190 POSITION 2. VV: POKE 764, 255 3200 NEXT I 3210 X=LP(LN-1)+1:IF X(=LEN(T\$) THEN ?  $T$ \$ $(X)$ : 3220 H=PEEK(85): V=PEEK(84) 3230 RETURN

```
- MICROTEXT 2.0-
```
- MICROTEXT 2.0-

Subroutine to save text on tape or disk. 4000 PLOT 0,0:DRAWTO 39,0:POSITION 2,0 :? "Save to Tape or Disk? (T/D/ESC)"; 4020 GET #1.X:X=X-128\*(X>127) 4030 X=X-32#(X>90): IF X=27 THEN 4400 4060 IF X=84 THEN 4200 4070 IF X<>68 THEN 4000 4075 F1\$=F\$ 4080 PLOT 0.0:DRAWTO 39.0:POSITION 2.0 :? "File Name: ";: INPUT F\$ 4082 IF F\$="" AND F1\$="" THEN 4080 4083 IF F\$="" THEN F\$=F1\$ 4085 IF F\$(2,2)<>":" AND F\$(3,3)<>":" THEN FT\$="D:":FT\$(3)=F\$:F\$=FT\$ 4090 POSITION 2.0:? "Insert disk and p ress RETURN":: GET #1.X: GOSUB 10000 4100 OPEN #2,8,0,F\$:PLOT 0,0:DRAWTO 39 .0:POSITION 2.0:? "SAVING '":F\$:"'":60 TD 4210 4200 POSITION 2,0:? "Start tape record er and press RETURN"::GET #1,X 4205 OPEN #2,8,0,"C:" 4210 ? #2:LN:? #2:SLOC:? #2:CHAR 4220 FOR I=1 TO LN-1 4230 ? #2: T\$ (LP (I-1) +1. LP (I)) 4240 NEXT I: IF CHAR>1 THEN ? #2; T\$ (LP)  $LN-11+11$ 4300 CLOSE #2 4400 RETURN Subroutine to load text from tape or disk. 5000 PLOT 0.0:DRAWTO 39.0:POSITION 2.0 :? "Load from Tape or Disk? (T/D/ESC)" :: GET #1.X:X=X-128\*(X>127) 5030 X=X-32\*(X>90): IF X=27 THEN 5400 5060 IF X=84 THEN 5200 5070 IF X(>68 THEN 5000 5075 F1\$=F\$ 5080 PLOT 0.0:DRAWTO 39.0:POSITION 2.0 :? "File Name: ":: INPUT F\$ 5082 IF F#="" AND F1\$="" THEN 5080 5083 IF F\$="" THEN F\$=F1\$ 5085 IF F\$(2,2)()":" AND F\$(3,3)()":" THEN FT\$="D:":FT\$(3)=F\$:F\$=FT\$ 5090 PDSITION 2,0:? "Insert disk and p ress RETURN";: GET #1, X: GOSUB 10000

5100 OPEN #2,4,0,F\$:PLOT 0,0:DRAWTO 39 .0:POSITION 2.0:? "LOADING '";F\$;"'":G 010 5210 5200 POSITION 2.0:? "Start tape record er and press RETURN"::GET #1,X 5205 OPEN #2,4,0,"C:" 5210 INPUT #2:LN:INPUT #2:SLOC 5215 INPUT #2:CHAR:T\$="" 5220 FOR I=1 TO LN-1 5230 INPUT #2, TT\$: T\$ (LEN(T\$)+1)=TT\$ 5240 LP(I)=LEN(T\$) 5250 NEXT I 5255 TL=LEN(T\$):L\$="" 5260 IF CHAR>1 THEN INPUT #2, TT\$: T\$ (LE N(T\$)+!)=TT\$:LP{LN)=LEN(T\$):L\$=TT\$ 5300 CLOSE #2 5350 GOSUR 3000 5400 RETURN Subroutine to add a line of text to the main text string.  $6000$  T\$ (LEN (T\$) +1) =L\$ 6080 LP(LN)=LEN(T\$)  $6100$  LN=LN+1:LP (LN)=LEN(T\$)  $6150 \text{ L}$ \$="" 6200 RETURN Subroutine to print the text in memory on a printer. 7000 PF=1:? CL\$:POSITION 2.6:LIN=0:? " Left margin? (Default =  $10)$  ": 7010 INPUT X\$:LM=10:IF LEN(X\$)>0 THEN IF VAL(X\$)>0 THEN LM=VAL(X\$):IF LM>37 THEN LM=37 7020 ? :? "Right margin? (Default = 70 ) ":: INPUT X\$: RM=70: IF LEN(X\$) >0 THEN IF VAL(X\$)>0 THEN RM=VAL(X\$) 7030 ? :? "Line spacing? (Default = 2) "::INPUT X\$:LS=2:IF LEN(X\$)>0 THEN IF VAL (X\$) > 0 THEN LS=VAL (X\$) 7040 LL=RM-LM 7070 ? CL\$:LPRINT "":P\$="":CR=0:1=0 7080 I=I+1:P\$(LEN(P\$)+1)=T\$(LP(I-1)+1,  $|P(1)\rangle$ 7090 IF P\$(LEN(P\$))=CR\$ THEN CR=1:60TO 7110 7100 IF LEN(P\$)<255-LWID AND I<LN-1 TH EN 7080 7110 GOSUB 7500:CR=0 7120 IF IKLN-1 THEN 7080

6

7130 LPRINT S\$ (1.LM):L\$: 7150 LPRINT \*\* 7160 GOSUR 3000 7170 RETURN 7500 L=LL 7510 IF (FN(P\$) > L THEN 7550 7520 IF ( NOT CR) THEN 7640 7530 LP=LEN(P\$): IF LP<2 THEN PP\$="":P\$  $=$ <sup>\*\*</sup>:60T0 7590 7540 PP\$=P\$(1.LP-1):P\$="":GOTO 7590 7550 C\$=P\$(L,L):IF C\$=" " THEN 7580 7560 L=L-1:IF L>0 THEN 7550 7570 L=LL 7580 PP\$=P\$(1.L):P\$=P\$(L+1) 7590 LPRINT S\$ (1.LM) : PP\$: 7610 FOR J=1 TO LS:LIN=LIN+1:LPRINT "" NFYT J 7615 IF LIN>59 THEN FOR J=1 TO 66-LIN: LPRINT "":NEXT J:LIN=0 7620 IF LEN(P\$) >LL THEN L=LL:GOTO 7550 7630 IF CR AND LEN(P\$) >0 THEN 7530 7640 RETURN Subroutine to re-adiust lines in memory so that they fit properly on the screen after editing. 8000 ? CL\$:POKE 752.1:POSITION 2.5:? " Re-iustifving text...' 8010 TL=LEN(T\$):N=EL+NL-1:C=LP(N)+1:SL  $=$ C-1:CH=C-LP(N-1) 8020 C\$=T\$(C.C) 8030 IF C\*=CR\* THEN 8100 8035 IF C=TL THEN FL=1:SLOC=SL-LP(N-1) :6010 8100 8040 IF C\$=" " THEN SL=C 8050 IF CH(LWID-1 THEN CH=CH+1:C=C+1:G 0TD 8020 8060 IF SL=LP(N-1) THEN SL=C 8070 LP(N)=SL:C=SL+1:N=N+1:CH=1:60TO 8 020  $8100$  LP(N)=C 8110 IF LP(N)=LP(N+1) THEN LN=LN-1:FOR I=N TO LN-1:LP(I)=LP(I+1):NEXT I 8120 RETURN Subroutine to edit lines of text. 9000 FL=0:IF CHAR>1 THEN LP(LN)=LEN(T\$ ) : LN=LN+1 : LP (LN) = LEN (T\$) : L\$="" : FL=1 9005 POKE 752.1: IT=I: IF 1>21 THEN V1=2 2:6010 9040

9010 V1=I+1:POSITION 2.VV 9020 X=21:IF X>LN-1 THEN X=LN-1 9025 IF X=IT THEN 9040 9030 FOR I=IT+1 TO X:? T\$(LP(I-1)+1.LP  $(1)$ ): NEXT I 9040 EL=V1+(IT)21) #(IT-21)-1 9050 POSITION 2.0:0\$="UP/DN:Move RTN:E dit D/X:Del ESC:Exit ":? Q\$:? LIN\$ 9080 C=ASC(T\$(LP(EL-1)+1)):POSITION 2. V1:PRINT CHR\$(C+128)::GET #1.X:IF X<>1 55 THEN  $X = X - 128*(X)127$ ;  $X = X - 32*(X)90$ ) 9085 POSITION 2.V1:? CHR\$(C)::IF X=6 A ND ED=0 THEN 11000 9090 IF X<>28 THEN 9130 9100 IF V1>2 THEN V1=V1-1:EL=EL-1:GOTO 9080 9110 IF EL=1 THEN 9080 9115 EL=EL-5:NN=4:IF EL<1 THEN NN=EL+3  $E = 1$ 9120 FOR I=EL+NN TO EL STEP -1:POSITIO N 2.2:? CHR\${157}; T\$(LP(I-1)+1.LP(I)): NEXT I: POSITION 2.23:? S\$:: 60TO 9080 9130 IF X<>29 THEN 9180 9140 IF EL>=LN-1-FL THEN 9080 9150 EL=EL+1 9160 IF V1(22 THEN V1=V1+1:60TO 9080 9165 NN=4: IF NN>LN-EL-1-FL THEN NN=LN- $F1 - 1 - F1$ 9170 EL=EL+NN:POSITION 2,23:FOR I=EL-N N TO EL:? T\$(LP(I-1)+1.LP(I)):NEXT I:G 010 9050 9180 IF X=27 THEN 9580 9190 IF X(>4 OR V1=2 THEN 9250 9200 NC=LP(EL)-LP(EL-1):IF EL=LN-1 THE N T\$=T\$(1,LP(EL-1)):GOTO 9205 9202 T\$(LP(EL-1)+1)=T\$(LP(EL)+1) 9205 FOR J=EL TO LN-1:LP(J)=LP(J+1)-NC :NEXT J 9210 X=22-V1:IF X>LN-EL-2 THEN X=-1 9220 POSITION 2.V1:? CHR\$(156); 9225 IF X>-1 THEN POSITION 2,22:? S\$:? CHR\$(28): IF EL<LN-1 THEN ? T\$(LP(EL+  $X-1)+1$ ,  $LP(EL+X)$ ) 9230 IF EL=LN-1-FL THEN V1=V1-1:EL=EL- $\mathbf{1}$ 9240 LN=LN-1:60TO 9080 9250 IF X<>24 THEN 9310

#### - MICROTEXT 2.0 -

#### **SoftSide Selections #42**

#### - MICROTEXT 2.0 -

9260 POSITION 2.0:? "Delete from here to the end of text?":: GET #1.X:X=X-128  $*(X)127$  :  $X=X-32*(X)90$ 9265 IF X<>B9 THEN 9060 9270 LN=EL:L\$="":CHAR=1:SLOC=0:IF LN>1 THEN T\$=T\$(1,LP(LN-1)):GOTO 9280  $9275$   $1\frac{1}{2}$ =  $8.8$ 9280 TL=LEN(7\$):GOTO 9580 9310 IF X<>155 THEN 9080 9320 L1=EL-8:IF L1(1 THEN L1=1 9330 L2=L1+16:IF L2>LN-1 THEN L2=LN-1 9340 Q\$="Type new line below (^F to fi nish) ":? CL\$:0\$:? LIN\$ 9350 FOR J=L1 TO EL:? T\$(LP(J-1)+1.LP( J)):NEXT J 9360 ? : ? : ? : ? 9370 IF L2>EL THEN FOR J=EL+1 TO L2:? T\$(LP(J-1)+1,LP(J)):NEXT J 9380 POKE 752.0:POSITION 2.EL-L1+2 9390 TLN=LN 9410 C1=CHAR: 51=SLOC: CHAR=1: SLOC=0 9420 ED=1:60SUB 500 9430 CHAR=C1:SLOC=S1 9450 NL=LN-TLN:NC=LP(LN-1)-LP(TLN-1) 9480 IF EL=LN-1 THEN T\$=T\$(1.LP(EL-1)) :6010 9490 9485 T\$(LP(EL-1)+1)=T\$(LP(EL)+1) 9490 CC=LP(EL)-LP(EL-1):FOR J=EL TO LN  $-1:LP(J)=LP(J+1)-CC:NEXT$  J:IF NL=0 THE N LN=TLN-1:60TO 9580 9500 X\$=T\$(LEN(T\$)):IF X\$()CR\$ AND X\$( >" " THEN T\$ (LEN(T\$) +1) =" ": NC=NC+1:LP  $(LN-2) = LP (LN-2) + 1 : LP (LN-1) = LP (LN-1) + 1$ 9502 CN=LP(EL-1):FOR I=LEN(T\$) TO CN+1 STEP -NC: IF IKNC THEN T\${CN+NC+1, I+NC )=T\$(CN+1, I):GOTO 9504 9503 T\$(I+1, I+NC)=T\$(I-NC+1, I) 9504 NEXT I 9505 T\$(CN+1,CN+NC)=T\$(LEN(T\$)-NC+1) 9506 FOR I=LN-2 TO EL STEP -1:LP(I+NL)  $=$ [P(I)+NC:NEXT I:J=TLN+NL-1 9508 K=LP(LN-2)-LP(EL-1):FOR I=0 TO NL  $-1$ :LP(EL+I)=LP(J+I)-K:NEXT I 9510 T\$=T\$(1,LEN(T\$)-NC) 9530 LN=TLN+NL-1:IF X\$=CR\$ OR EL=LN-NL **THEN 9580** 9550 SS=1:P\$=T\${LP(EL+NL-1)+1,LP(EL+NL  $)$  ; LL=LEN(P\$)

9560 IF P\$(SS,SS)<>" " AND SS<LL THEN SS=SS+1:GOTO 9560 9570 IF LP(EL+NL-1)-LP(EL+NL-2)+SS(=LW **ID THEN GOSUB 8000** 9580 TL=LEN(T\$):IF FL THEN LN=LN-1:L\$= T\$(LP(LN-1)+1,LP(LN)):CHAR=LEN(L\$)+1:T  $L = LP (LN-1)$ 9600 STP=0:RETURN Subroutine to convert lower case to upper case. 10000 FOR AZ=1 TO LEN(F\$):F\$(AZ,AZ)=CH R\$(ASC(F\$(AZ,AZ))-32\*F\$(AZ,AZ))\*Z"):NE XT AZ:RETURN Subroutine to perform the find function. 11000 PLOT 0.0:DRAWTO 39.0:POSITION 2. 0:? "Search string";:INPUT AZ\$:X=EL-1: IF AZ\$="" THEN 9050 11010 POSITION 2,0:? "Searching for '"  $AZ$ \$;  $n > n$ 11020 X=X+1:IF X=LN THEN POSITION 2.0: ? CHR\$(253): "String not found, press a ny key":GET #1.AZ:GOTO 9050 11030 L\$=T\$(LP(X-1)+1.LP(X)):IF LEN(L\$ )-LEN(AZ\$)<0 THEN 11010 11040 FOR AZ=1 TO LEN(L\$)-LEN(AZ\$)+1:I F L\$(AZ,AZ+LEN(AZ\$)-1)<>AZ\$ THEN NEXT AZ: GOTO 11020 11050 EL=X:L\$="":GOTO 9320 Error-handling routine.

12000 FOR AZ=1 TO LN-1:FOR X=LP(AZ-1)+  $1$  TO LP(A7) 20000 CLOSE #2:E=PEEK(195) 20010 PLOT 0.0:DRAWTO 39.0 20020 PLOT 0.1:DRANTO 39.1 20030 POSITION 2,0:? "Error: Code ";E; ": press any key":? LIN\$ 20040 GET #1, X: TRAP 20000 20050 IF PF=1 THEN PF=0:GOSUB 3000 20060 ED=0:60TO 200

8

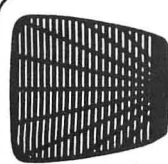

# SWAT

# ИÞ

For ATARI<sup>®</sup> MICROTEXT 2.0

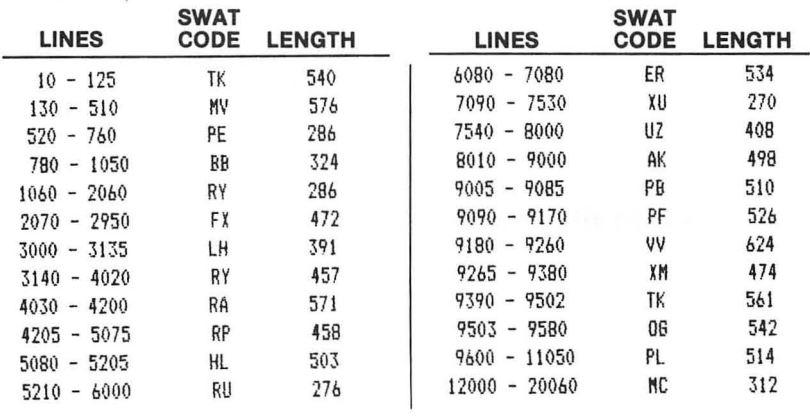

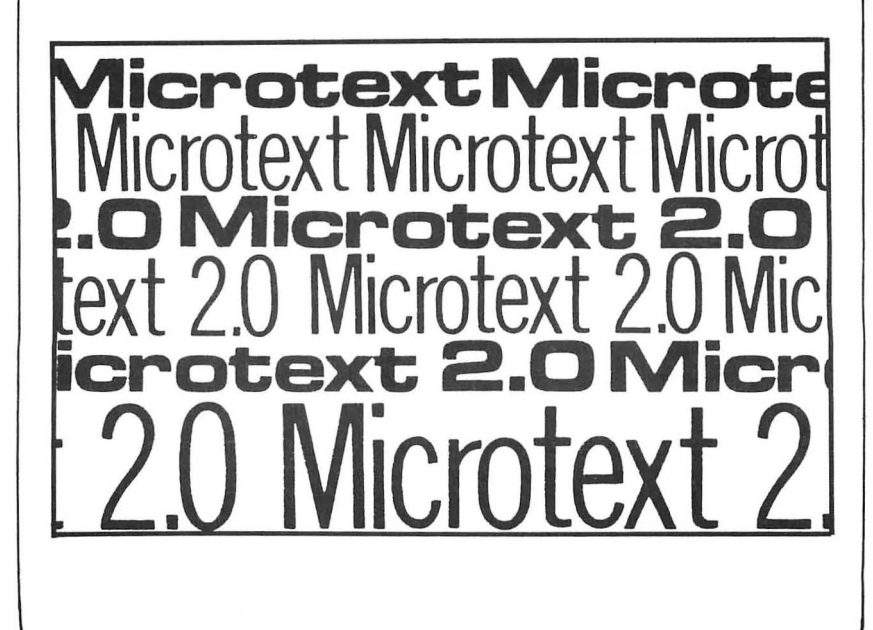

*SoftSide Selections #42* 

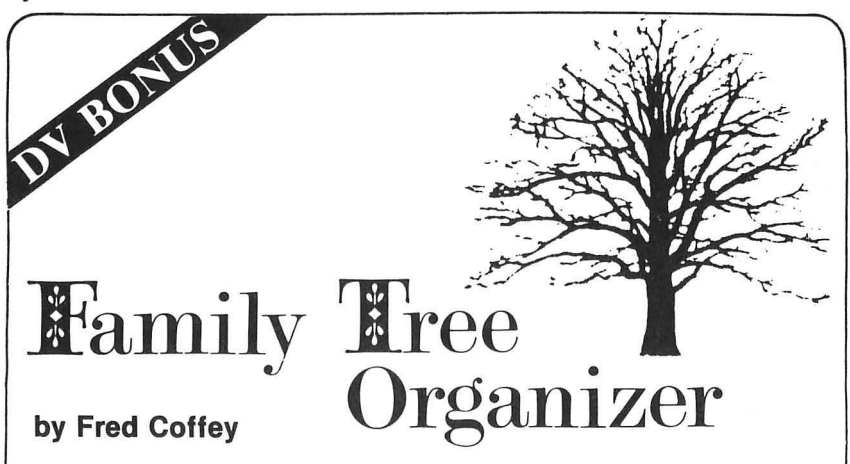

**Family Tree Organizer is a genealogical data management package for the Atari@ 400/800/1200 with Atari BASIC, 32K RAM, a disk drive and a printer.** 

**At present the programs are written for an Epson printer, but with the aid of the special section on Printer Control Codes, adapting it for other printers should not be difficult, as long as they have "compressed character" mode.** 

This data management package organizes and presents genealogical data. It creates data files on your relatives, including unlimited biographical information. You can retrieve data in a variety of formats (individual biography, pedigree charts, and descendant tabulation). After you edit or update any files, the computer automatically traces any new or redefined relationships.

After booting DOS, type " RUN D:Family" to see the *Family Tree Organizer's* main menu:

 $\bullet$  FILEPROG  $-$  Creates/edits disk data files on your relatives, and prints out a nicely formatted biography for your records (Figure 1)

 $\bullet$  DIRPROG — Maintains and prints a data file directory, (Figure 2)

 $\bullet$  CHARPROG — Prints a pedigree chart for you (or any of your relatives) by tracing the defined ancestor relationships (Figure 3)

 $\bullet$  DESLIST  $-$  Provides a listing of all the descendants it can find for any given person (Figure 4)

#### **Planting the Family Tree**

Make a copy of the Master Disk  $-$  it will get a lot of hard use. Next, format a blank disk to receive the files you will create. Actually you can use the Master Disk to hold data if you prefer, but less space is available. Label your data disk "Disk Number 1." If and when it's full you can add more disks. Each can hold 64 files, representing several hundred relatives. The program can keep track of about 500 files (i.e. eight to ten disks and two thousand relatives).

You can start anywhere — starting with yourself works well. Just choose a Person X and prepare to enter the information. Specifically, the computer is interested in X's parents (if known) and children (if any) for family tracing

purposes, and will accept an unlimited amount of biographical information. It creates a file on X defining the following relationships:

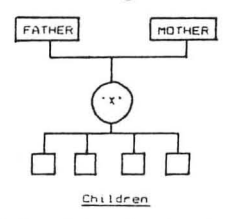

But didn't we forget that X might also have a spouse? Actually, he/she might have several (not necessarily at the same time) and that's the problem. So we'll use the children to establish the marriage connection(s), so when you tell the computer about the children you will also tell it who the other parent is. To show a marriage with no children, we lie a bit, and tell the computer they had a child called "NO CHILDREN." The computer will be quite satisfied.

Next, we create similar files for X's father, his mother, their parents, and so on through the generations. When we ask the computer for a pedigree chart on X, it searches the directory for files on each person it encounters, and traces up or down the tree as appropriate until it finds no more information. The limit is fifteen generations when tracing descendants.

#### **File Generation**

To create a file, insert the Master Disk, and type RUN "D:FILEPROG". After the disk stops, take it out and insert the "Disk Number 1" you previously formatted. The screen prompts for a file name, or you could hit RETURN to start a new file. We'll discuss the file name for retrieving an old file later, so just hit RETURN to indicate a new file.

Now just follow the prompts. Remember the chart we showed earlier for X? The computer starts by asking for X's given names, family name and birth year. You must use only capital letters for names. If you don't know the exact birth year, the program cheerfully accepts dates like "192x."

The computer now draws a small box and asks for biographical information. The box has room for five lines of 32 characters. You can enter any potentially useful facts, in any format  $-$  dates and places of birth, marriage, death and burial might be informative. Avoid Atari graphics (control-shift) characters. Figure 3 shows one user's choice for the type of information to provide here.

The computer moves on to collect data on X's parents. Just answer the prompts, remembering to use only capital letters for names.

For the section on children, the computer displays sample data in the desired format, then waits for instructions. To edit the screen, type "E" (and RETURN) then enter data as required. Type "S" to save the data and move on to the next child. The screen retains information that might be used again, so you don't have to type it twice. When you finish entering data for all the children, type "F" to finish.

The final section is for an extended biography or other notes. You enter text a "line" at a time, with the last several lines displayed on the screen. The word "line" refers to a 75 character printer line, which in fact takes up two screen lines. Type until the cursor nears the end of the second line, then hit RETURN. To put an extra blank line between paragraphs, just hit RETURN without entering anything. When finished, enter "@" to exit this portion.

*SoftSide Selections #42 11* 

#### **FAMILY TREE ORGANIZER-**

The computer now asks if you want to save this data in file "llllyyyy.nnn". After a bit of reflection, you'll discover that "llll" represents the first four characters of X's last name, "yyyy" is year of birth, and "nnn" the first three characters of the first name. You've just decoded the secret of the computer's filing system. Write the file name on a piece of paper  $-$  you'll need it again shortly. If you want to save the file, type "YES" and press RETURN. Spell out the word "YES" - it won't accept anything less because I deliberately made it difficult to overwrite an important file accidentally. The computer asks you to make sure the correct disk is inserted. Press RETURN and the file is saved. Don't rush on to create a file on your next relative. Review the editing functions below and save yourself some typing.

#### **Editing Children**

Type RUN again. This time, when prompted, enter the name of the file previously created. If you can't remember the name, use the DOS command to see the disk directory. We'll put it into a different kind of directory later. The program asks if you want to update the file, or print it. Choose "update." The program retrieves data from the disk, waiting after each step to see if you want to change anything. Change whatever you want, then hit RETURN when it's right.

When you reach the files on children you have several choices:

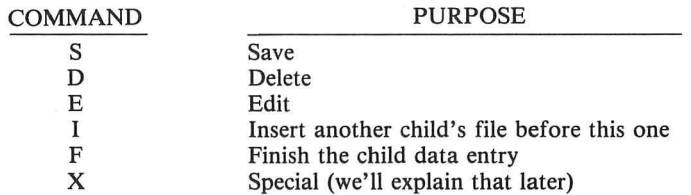

At the biography section, the program retrieves each line from disk and waits. You can edit (just re-type the line, or move the cursor to where corrections are needed and overstrike), delete (\*), insert  $(+)$ , or quit  $(\varnothing)$ . When done, save the file as before.

#### **Typing Shortcuts**

The most important shortcut when creating a new file is to recycle one you've already made on someone else with a lot in common. A spouse will have the same children, a brother the same parents, etc. Instead of indicating a "new file," ask for the file of the "similar person" and just edit it as necessary.

That "special" option mentioned earlier for editing the children's files will create the other parent's file from the spouse's, since some or all of the children are identical. When the first child comes up for editing, do a normal edit to include his other parent, then use special option  $"X"$ . The computer reads this command as "save the data on the screen, then bring up the next child without changing the parent data on the screen."

#### **The Directory**

Create more files now if you want, but note the name of each file as you go. Before we can do much else, we must record these file names in the "directory." The chart printing programs use this directory to determine if various files exist and where they are. When you're ready to make entries in the directory, insert the Master Disk and type RUN "D:DIRPROG". The program asks for names of files you want saved or deleted. Type in each name, then when asked, indicate the disk number for that file. It continues to ask for names until you finish by pressing RETURN without an entry. Answer Yes to the prompt if you want to print the directory. Note that the directory file resides on the Master Disk, because several programs use it when they are executed, and the directory includes individuals on all your data disks.

#### **Pedigree Chart**

Insert the Master Disk and type RUN "D:CHARPROG". The program asks for the name of the initial file  $-$  the person whose progenitors you want to find. Next, it asks if you have a standard MX-80 printer. If not, or if you have some trouble with the printout, you should read the special section on Printer Control Codes to find some solutions. It now announces it's looking for the first file and asks you to insert the appropriate disk. If it can't find all the required files on that disk, it may ask you to change disks one or more times before starting to print. If you haven't put all the file names into the directory, it won't be able to look for them.

### **Printing the Family Tree**

Load the Master Disk, and type RUN "D:DESLIST". The program asks you to enter a "title" to be printed at the top of each page. Next enter the file name for the person whose descendants you want tabulated. If necessary, the program occasionally will ask you to insert another disk. Again, keeping the directory up to date is important.

After tracing all known descendants of the person selected, it asks for another file name. If you have all the information you want, type DONE to return to the main menu. However, if you want to continue the tabulation starting with a different ancestor, enter the file name, and the tabulation continues from there. If it finds it is about to repeat a listing, it inserts a page reference and skips ahead.

A good approach is to generate a pedigree chart (or charts, if it goes back more than five generations) for a given person. Then tabulate (in a single run) the descendants for all the most distant ancestors. When finished you will have a tabulation of all that person's known relatives.

## **Large Families**

When using more than one disk to hold all the records, try to keep logical family groups together. Avoid entering names randomly. For example, put your father's family on one disk and your mother's on another. Keep in mind what sort of charts you will be making and for whom. If you are keeping track of cousins who will appear only on descendant lists, you might pack two or more generations into one file.

To see how to do this, consider the descendant list. It indicates various generations by indenting an additional two spaces for each generation. Simply put both the children and grandchildren into a person's data file, but insert two spaces in front of the first name of each grandchild. Then on the printout it will show up as if you had created a file on an extra generation. each grandchild. Then on the printout it will show up as if you had created a file on an extra generation.

#### **-FAMILY TREE ORGANIZER**

**SoftSide Selections #42** 13

#### **FAMILY TREE ORGANIZER-**

#### , **Printer Control Codes**

These programs were written for an Epson MX-80, using its graphics characters (identical to the TRS-80 set), and probably will not work on other printers. In fact it may not work as intended on all  $E$ psons  $-$  later models don't have the graphics font.

The principal difficulty will be drawing the pedigree charts, and a "quick fix" is available as an option in executing that program (CHARPROG). When you run the program it asks if you have a standard MX-80; if you reply "no" it avoids using the graphics characters. If problems persist, or if you are not satisfied with the appearance of your charts, read on.

First, determine whether your printer uses the following control character codes. If not, you will have to make substantial changes by locating all the codes and changing them.

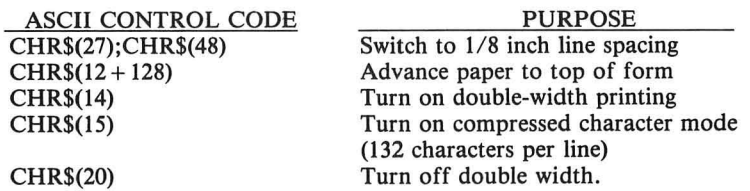

If these control codes are compatible or translatable, you still may need to find the corresponding graphics characters (and their ASCII codes) on your printer to draw the special sections on the pedigree chart. The MX-SO characters are identified below:

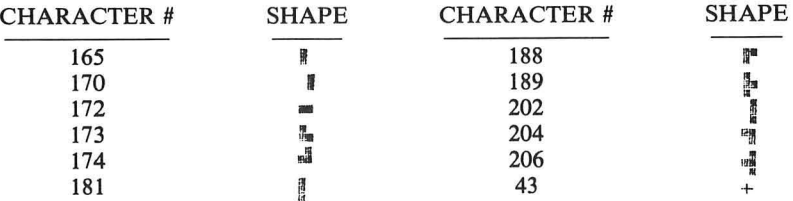

To facilitate adapting the programs to other printers, I have located the printer control codes for each program in the 20000 series of line numbers, and have included numerous REM statements at that location. These graphics characters apply only to the "CHARPROG" program. You can change them to characters suitable for your printer by changing the code number on the right side of each "CHARNUM =" statement in lines 21210 through 21260.

The "CHARPROG" program also uses eight lines per inch for printing, versus the standard six lines per inch. If your printer cannot do this, simply delete line 20200. Unfortunately your pedigree charts will be somewhat longer than an eleven inch sheet of paper. You could add a line of code to count the lines printed and skip to the next page if this bothers you.

The programs also use double-strike and double-width print modes. If your printer lacks this ability, override the option as specified in the "REM" statements. Your charts will look a bit different from the examples shown, but should be quite readable.

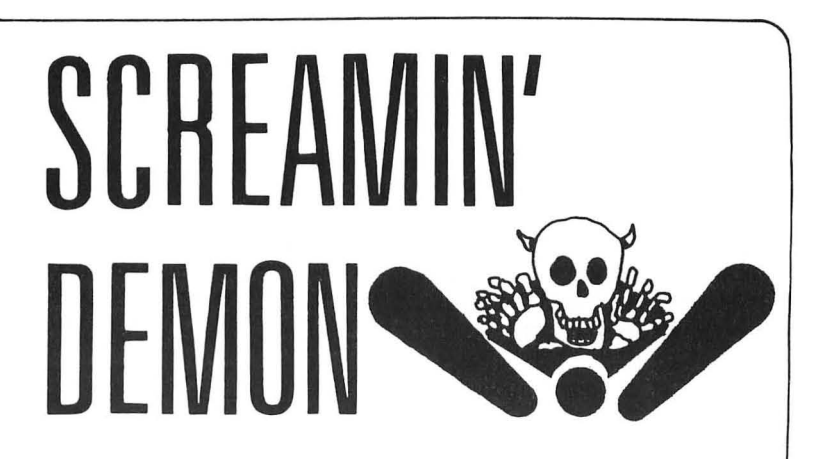

# by Greg Schroeder

Screamin' Demon is a game for the Atari® computer with 16K of RAM (24K with disk) and one joystick.

*Screamin' Demon* is an arcade style pinball game complete with multiple flippers, bumpers, flashing lights and sound effects that add an eerie flavor to the game. For even more excitement, the ball may be played on not one, but three levels, if you can find the way to get to them.

Start the game by pulling back on the joystick. This simulates the plunger action in real pinball. Releasing the stick sends the ball on its way. The bumpers on all levels are activated by pressing the joystick button.

Hitting the ball into one of the various secret traps on the screen either sends the ball to another level, or scores bonus points. You'll earn an extra ball for every 50,000 points.

### Variables

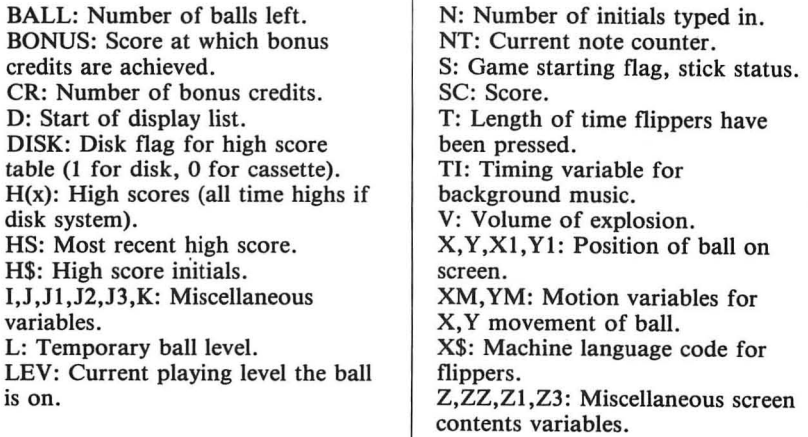

**SCREAMIN' DEMON·** 

SS SS SS SS SS SS SS SS SS SS SS SS SS  $SS$ SS Atari BASIC SS **SS** "Screamin' Demon' **SS** SS Author: Grea Schroeder SS SS SS<sub>1</sub> Copyright  $\odot$  1983 SS SoftSide Publications. Inc SS SS SS 55 SS SS SS SS SS SS SS SS SS SS SS If you don't wish to type this program, it is available on issue #42 SoftSide CV and DV. Initialization Data for machine language program stored in X\$ that puts on and erases all ten flippers on the screen. 1 DATA 104, 162, 14, 189, 50, 6, 24, 101, 89, 1  $\theta$ 33.205.189.36.6.24.101.88.133.204.144.  $\overline{2}$ 2 DATA 230, 205, 160, 0, 177, 204, 93, 64, 6, 1 45.204.202.208.224.96.0.224.223.2.1.0. 252, 251, 139, 136, 135, 216, 211, 210, 0 3 DATA 2, 2, 3, 3, 3, 2, 2, 2, 2, 2, 1, 1, 1, 0, 42, 168, 170, 160, 10, 42, 168, 170, 160, 10, 170, 1 60.10 GOSUB to initialize X\$, then do high-score initialization. If  $DISK = 1$ then the program will load the highscore table from the disk, otherwise, the high scores change whenever the program is rerun. Readers without disk should make  $DISK = 0$ . 4 GOSUR 870:DISK=1 5 TRAP 10:DIM A(2), H(10), H\$(30): H\$=\* ":IF DISK =0 THEN FOR I=1 TO 10:H(I)=0:NEXT I:GO TN 10 6 TRAP 8:DPEN #1.4.0. "D:HISCORES":FOR  $I=1$  TO 10: INPUT #1,  $H:H(I)=H$ : NEXT I: INP UT #1:H\$:CLOSE #1:GOTO 10 8 CLOSE #1:OPEN #1,8,0,"D:HISCORES":FO R I=1 TO 10:? #1,0:NEXT I:? #1, H\$:CLOS E #1:60TO 6 10 GRAPHICS 5:GOSUB 690:GOSUB 700:REST **ORE 90** 25 LEV=1:BALL=3:SC=0:CR=0:BONUS=50000: SOFF=0:60SUB 500:IF S=1 THEN S=0:60TO 55

Plunger routine that starts off each new ball. 55 TRAP 250: X=53: Y=26: XM=0: YM=0: COLOR  $2:PI$  QT  $X$ . Y 60 IF STICK(0)=13 THEN COLOR 0:PLOT X. Y:Y=Y+{Y<38):COLOR 2:PLOT X,Y:SOUND 0, Y#3,10,10:FOR J=1 TO 30:NEXT J:GOTO 60 65 IF Y=26 THEN 60 70 SOUND 0.0.0.0:YM = - ((Y-26) /24+0.5) 75 COLOR 0: PLOT X, Y: Y=Y+YM: COLOR 2: PLO T X, Y: FOR J=1 TO 20: NEXT J: IF Y<3 THEN COLOR 0: PLOT X.Y: 60TO 80 76 GOTO 75 80 Y=1:X=52:XM=YM:YM=RND(0)/4:FOR I=1 TO 25:COLOR 0:PLOT X.Y:X=X+XM:COLOR 2: PLOT X, Y: FOR J=1 TO 20: NEXT J: NEXT I 85 COLOR 0: PLOT X.Y: COLOR 1: PLOT 39.1: PLOT 39, 2: X1=INT(X): Y1=INT(Y): POKE 77, Data for background music. 90 DATA 60.2.64.2.60.2.81.2.96.1.81.2. 121, 4, 60, 2, 64, 2, 60, 2, 81, 2, 96, 1, 81, 2, 12 1, 4, 60, 2, 53, 2, 50, 2, 53, 1, 50, 2, 60, 4 92 DATA 53, 2, 57, 1, 53, 2, 64, 2, 60, 2, 81, 2, 96, 1, 81, 2, 121, 4, 60, 2, 64, 2, 60, 2, 81, 2, 96  $,1,81,2,121,4,60,2,64,2,60,2,81,2,96,1$ 94 DATA 81, 2, 121, 4, 60, 2, 53, 2, 50, 2, 53, 1 , 50, 2, 60, 4, 60, 2, 53, 2, 57, 1, 53, 2, 64, 2, 60 , 2, 64, 2, 60, 1, 64, 2, 60, 4, 60, 2, 53, 2, 47, 2,  $53,2$ 96 DATA 47, 2, 60, 2, 53, 2, 57, 1, 53, 2, 64, 2, 60, 2, 81, 2, 96, 1, 81, 2, 121, 4 98 DATA 182, 4, 193, 4, 243, 2, 217, 8 100 IF V>1 THEN V=V-1:SOUND 0.100.8.V: 6010 102 Main program loop. 101 SOUND 0,0,0,0 102 COLOR 0:PLOT X1, Y1:YM=YM+0.015-0.0 15\*(YM=1):Z=0:Z1=0:IF XM(>0 AND YM>0 T  $HEN XM=XM+0.01-0.02$ \*(XM>0) 103 IF PEEK(764)=62 THEN POKE 764.255: SOFF=1-SOFF:SOUND 1,0,0,0 Play background music. 104 IF SOFF THEN 110 105 IF TI>0 THEN TI=TI-1:60TO 110 106 SOUND 1, 0, 0, 0: NT=NT+1: IF NT=75 THE N NT=1:RESTORE 90

```
108 READ N.TI: SOUND 1.N.10.4: TI=TI
110 LOCATE INT(X+XM), INT(Y+YM), Z: IF Z=
O THEN X = X + XN: Y = Y + YN: X1 = INT(X): Y1 = INT(Y)Y): COLOR 2: PLOT X1. Y1: 60TO 150
111 6010 115
Make sounds, increase score, and
move the ball in the direction accor-
ding to the type of bumper hit.
                                             5
115 SOUND 0.200-Z#50.12.10:SC=SC+(Z-1)
                                             (A)#50#LEV: 73=PEEK(707+7): 77=7: POKE 707+7
,73+6:POKE 656,0:POKE 657,30:? SC;
                                             270
116 LOCATE INT(X+XM), Y1, Z:LOCATE X1, IN
T(Y+YM).Z1:POKE 707+ZZ.Z3
120 IF 7<>0 AND 71=0 THEN XM =- XM: GOTO
150
130 IF 7=0 AND 71<>0 THEN YM=-YM:60TO
137
135 ХМ=-ХМ: УМ=-УМ
137 IF XM>-0.2 AND XM<0.2 THEN XM=(2#R
                                              600
ND(0)-1) XYM
139 6010 150
150 IF 7=1 OR 71=1 THEN GOSUB 300
152 IF (2=2 OR Z1=2) AND T)0 THEN GOSU
B 175+5#LEV
154 IF 7=3 OR 71=3 THEN YM=SGN(YM):V=1
5
156 IF STRIG(0)=0 THEN 200
158 IF T>0 THEN T=0:COLOR 0:PLOT X1, Y1
:A=USR(1536):COLOR 2:PLOT X1.Y1
160 6010 100
180 J=22:GOSUB 195:J=31:GOSUB 195:J=37
:60SUB 195:60TO 199
185 J=37:60SUB 195:60TO 199
190 J=35:60SUB 195:60TO 199
195 IF Y1=J THEN 197
196 RETURN
197 IF T>5 THEN YM=YM/3:RETURN
198 YM=-0.5-(6-T)/10:RETURN
199 RETURN
Flipper control.
200 IF T>0 THEN T=T+1:GOTO 100
210 T=1:COLOR 0:PLOT X1, Y1:SOUND 0,200
, 10, 10: A=USR(1536)
215 LOCATE X1, Y1, Z: IF Z=0 THEN 220
217 Y=Y-1:Y1=Y1-1:GOTO 115
220 COLOR 2:PLOT X1, Y1:GOTO 100
```
Ball went to bottom of the screen. If the ball was on level one, you lose the ball and it checks for bonus credits. If the ball was on the second or third levels, it returns it to level one and adds bonus score. 250 IF YOU THEN Y=1:Y1=INT(Y) 255 IF Y>38 THEN SOUND 1,0,0,0:60TO 27 270 TRAP 250:60TO PEEK(187) \*256+PEEK(1 275 IF LEV()1 THEN L=1:60SUB 340:60TO 277 FOR I=1 TO 50:NEXT I 280 RESTORE 98: FOR I=1 TO 4: READ N.TI: SOUND 1, N, 10, 10: SOUND 2, 200, 12, 10: FOR J=1 TO TI#65:NEXT J:NEXT I:RESTORE 90 282 IF SC>=BONUS THEN 295 285 NT=0:BALL=BALL-1:POKE 656.0:POKE 6 57,11:? CHR\$(176+BALL);:IF BALL=0 THEN 290 SOUND 1,0,0,0:SOUND 2,0,0,0:FOR I= 1 TO 500:NEXT I:GOTO 55 295 CR=CR+1: BONUS=BONUS+50000: POKE 656 .2:POKE 657.11:? CHR\$(176+CR); 297 FOR I=1 TO 4:SOUND 1,100,10,15:FOR J=1 TO 20:NEXT J:SOUND 1,0,0,0:FOR J= 1 TO 20:NEXT J:NEXT I:GOTO 285 Check to see if the ball went in a trap door or bonus slot and change the ball level, add to score, and make sound effects. 300 SC=SC+10:60TO 300+5#LEV 305 J=44:K=12:L=INT(RND(0)#2)+2:GOSUB 335: J=45: GOSUB 335: J=39: K=14: L=4: GOSUB 335: J=41: L=2: 60SUB 335 307 J=43:L=3:GOSUB 335:J=45:L=4:GOSUB 335:6010 390 310 J=7:K=33:L=1:60SUB 335:J=24:60SUB 335:60T0 390 315 J=55:K=23:L=1:GOSUB 335:J=72:GOSUB 335:6010 390 335 IF X1=J AND Y1=K THEN POP :60TO 33  $5 + 511$ 337 RETURN 340 SOUND 1,0,0,0:LEV=L:SC=SC+2000:X=I NT(RND(0) #16) +33: Y=19

- SCREAMIN' DEMON

**466 GOTO 435** 342 FOR K=-80 TO 90 STEP 10:FOR J=0 TO 470 SOUND 0.0.0.0:FOR I=1 TO 10:IF HS< 16 STEP 2: SOUND 0.100-ABS(K)+J#S6N(K) =H(I) THEN NEXT I:60T0 495 .8.12:NEXT J:NEXT K:SOUND 0.0.0.0:GOTO 475 IF I=10 THEN H(I)=HS: GOSUB 485: GOT 360 8.490 345 SOUND 1.0.0.0:LEV=L:SC=SC+4000:X=I 480 FDR J=10 TO I+1 STEP -1:H(J)=H(J-1 NT(RND(0) #12) +10: Y=28 ): H\$(J#3-2, J#3)=H\$((J-1)#3-2, (J-1)#3): 346 FOR K=1 TO 4:J1=INT(RND(0)#15)#5+1 NEXT J:H(I)=HS:GOSUR 485:GOTO 495 50: J2=INT(RND(0) #5) #5+100: FOR J=J2 TO 485 H\$(I#3-2.I#3-2)=CHR\$(A{0)):H\$(I#3-**J1 STEP 2** 1, I#3-1)=CHR\$(A(1)): H\$(I#3, I#3)=CHR\$(A 348 SOUND 0.J.8.12:J3=14-J3:POKE 712.J  $(2)$ ): RETURN 3:NEXT J:NEXT K:POKE 712.0:SOUND 0.0.0 490 POSITION 7+N.18:? #6:CHR\$(A(N-1)+3  $.0:60T0.360$ 2);: IF N=3 THEN 470 350 SOUND 1.0.0.0:LEV=L:SC=SC+4000:X=I 492 6010 435 NT(RND(0) #12) +58: Y=29: 60TO 346 495 IF DISK=0 THEN RETURN 355 FOR K=1 TO 3:FOR J=255 TO 0 STEP -497 OPEN #1,8.0. "D:HISCORES":FOR I=1 T 5: SOUND 0.3.4.10: SOUND 1.255-J.8.10: SC 0 10:? #1, H(I): NEXT I:? #1; H\$: CLOSE #1 =SC+25:POKE 656, 0:POKE 657, 30:? SC; : RETURN 357 NEXT J: NEXT K: SOUND 0.0.0.0: SOUND Screen display routine. 1,0,0,0:60TO 360 360 XI=INT(X): Y1=INT(Y): YM=1 500 PDKE 559.0:? "}":? #6:"}" 390 POKE 656.0:POKE 657.30:? SC::RETUR 502 COLOR 1:PLOT 6.39:DRAWTO 6.22:DRAW N TO 25,22:DRAWTO 25,39:DRAWTO 25,0:DRAW High score routine. TO 54.0:DRAWTO 54.39:DRAWTO 54.22:DRAW 400 GRAPHICS 1:GOSUB 690:POSITION 5,2: TO 73,22 ? #6; "aaaarrgh": POSITION 0.4:? #6: "YOU 505 DRAWTO 73,39:PLOT 52,39:DRAWTO 52, HAVE UPSET THE SPIRITS BY MAKING" 3: DRAWTO 37.3: DRAWTO 37.10: PLOT 37.13: 405 ? #6: "TOO MANY POINTS. NOW YOU DRAWTO 47.13 MUST ENTER YOUR INITIALS IN OURPERMAN 510 PLOT 28.30:DRAWTO 28.39:PLOT 49.30 ENT RECORDS\* :DRAWTO 49,39:PLOT 55,34 410 ? #6: "SO WE MAY REFERENCE THEM WHE 515 DRAWTO 55, 39: PLOT 72, 34: DRAWTO 72, N YOUR TIME COMES..........." 39 420 ? " CHODSE THE LETTER WITH THE JOY 520 COLOR 2:PLOT 55,28:DRAWTO 55,33:PL  $STICK$ ": ? " PRESS THE BUTTON TO EN OT 72,28:DRAWTO 72,33:COLOR 1 TER<sup>\*</sup> 525 FOR I=38 TO 46 STEP 2:PLOT I, 14:NE 425 POSITION 3, 15:? \$6; "abcdefghijklm XT I:COLOR 3:PLOT 40.4:DRAWTO 49.4:PLO nopgrstuvwxyz" T 28,6:PLDT 28,7 430 X=3:Y=15:L=1:N=0 530 PLOT 34,6:PLOT 34,7:COLOR 2:PLOT 3 435 SOUND 0,0,0,0:S=STICK(0):IF S=15 A 1,6:PLOT 31,7:PLOT 42,7:PLOT 43,7:PLOT ND STRIG(0)=1 THEN 435 46,7:PLOT 47,7 440 IF STRIG(0)=0 THEN A(N)=L+64;N=N+1 535 COLOR 3:PLOT 38,6:DRAWTO 38,10:PLO :SOUND 0,100,12,10:FOR I=1 TO 50:NEXT T 51,6:DRAWTO 51,10 I:60TO 490 540 COLOR 1:PLOT 71,23:PLOT 56,23:PLOT 450 POSITION X.Y:? #6:CHR\$(L+224)::IF 7,32:PLOT 24,32 S=7 THEN L=L+1-26\*(L=26) 545 I=28:FOR J=32 TO 36 STEP 2:FOR K=0 455 IF S=11 THEN L=L-1+26\*(L=1) TO 1:PLOT I+K, J:DRAWTO I+K, 39:NEXT K: 460 Y=15: IF L>13 THEN Y=16  $I = I + 2$ : NEXT J 465 K=L-INT(L/14) #13+2: POSITION X, Y: ? 550 J=49:FOR J=32 TO 36 STEP 2:FOR K=0 #6; CHR\$(L+64); : SOUND 0, RND(0) #150+50, 1 TO 1:PLOT I-K, J:DRAWTO I-K, 39:NEXT K: 0,10:FOR I=1 TO 5:NEXT I:SOUND 0,0,0,0  $I=I-2$ : NEXT J

 $18$ 

```
555 FOR 1=58 TO bB STEP IO:FOR J=O TO 
I:PLOT I+J,34:DRAWTO I+J,39:NEXT J:NEX 
T I 
5bO FOR 1=7 TO 20 STEP 13:FOR J=Q TO 4 
:PLOT I+J,34:DRANTO I+J,39:NEXT J:NEXT 
 1 
564 COLOR 2:PLOT 25,23:PLOT 52,23:PLOT 
 29,32:PLOT 4B,32:PLOT 33,3B:PLOT 44,3 
B 
Sb6 PLOT 11,3B:PLOT 20,3B:PlOT 59,36:P 
LOT 6B,3b 
570 COLOR 2:J=13:K=23:60SUB 5BO:J=17:G 
OSUB 5BO:J=2B:K=lb:60SUB 5BO:J=32:60SU 
B 5BO:J=3B:K=4:605UB 580:J=50:605UB 5B 
o 
572 J=b3:K=23:60SUB 58Q:J=61:K=3B:GOSU 
B 5BO:J=b5:K=3B:GOSUB 5BO:COLOR 3 
575 J=9:K=26:60SUB 580:J=IO:K=30:605UB 
 5BO:J=20:60SUB 580:J=21:K=2b:60SUB 58 
0:J=30:G05UB 5BO:J=4b:GOSUB 580 
576 J=42:K=II:605UB 5BO:J=4b:60SUB 580 
577 J=58:K=32:GOSUB 5BO:J=68:60SUB 580 
:J=bO:K=2b:60SUB 5BO:J=66:GOSUB 5BO 
578 GOTO 590 
580 PLOT J,K :PLOT J+I,K:PLOT J+I ,K +I:P 
LOT J,K+l:RETURN 
590? '}': FOR 1=0 TO 3:POKE 65b,I:POKE 
 657,O:? • ';:NEXT 
I:POKE 656,O:POKE 657 ,2 
592? "BALLS - ";CHRS(176+BALL);:POKE 
 b5b,2:POKE 657,2:? ' CREDIT - ';CHRS(I 
76+CR) ; 
595 POKE 656,0:POKE 657,21:? "SCORE -
 ' ;SC;:POKE 656,2:POKE 657,21:? 'HI6H 
 - 'jH(I)j:POKE 559,34:RETURN 
Game over. Check for bonus credits 
and continue game if there are 
some, otherwise, print high score 
table and wait for START keypress. 
600 IF CR:>O THEN BALL=CR+I:CR=O:POKE 6 
56,2:POKE 657,11:? "0 ";: GOTO 285
610 SOUND I,O,O,O:SOUND 2,O,O,0:FOR 1= 
I TO 300:NEXT I 
615 IF T)O THEN T=O:A=USR (1536) 
1.20 IF SOH(IO) THEN HS=SC:60SUB 400:G 
OSUB b75:60TO 635 
630 GRAPHICS 1:605U8 690:GOSUB 675 
635 POKE 656,I:POKE 657,11:? 'YOUR seo 
RE - "jSC 
                                             ON 4,19 
                                            TART" ; 
                                            710 
                                            =V 
                                            =V1-1,2, 1,6,1,3, 1,2,2,3,2,2,1,2,2,3,1,2,1,0
```
- SCREAMIN' DEMON-

```
640 POSITION 4.19:? #6:" game OVER ":
:FOR J=I TO 30:GOSUB 660:NEXT J:POSITI 
650 7 16j"PRESS start"j:FOR J=I TO 30 
:60SU8 6bO:NEXT J:SOTO 640 
660 IF PEEK (53279) ()6 THEN RETURN
670 SRAPHICS 5:GOSUB 690:GOTO 25 
675 ? 16j"}':POSITION 5,2: ? 16;'hi seQ· 
res":FOR 1=1 TO lO:POSITION 4,3+1:? 16 
jH$(1*3-2,1*3)j' ";H(I):NEXT I 
6BO ? "}":RETURN 
690 SETeOLOR O,3,4:SETCOLOR 1,9,B:SETC 
OLOR 2,12,4:POKE 752,I:RETURN 
Title page graphics. 
700 TRAP 750:X=O:Y=B:RESTORE 800:C=1 
705 POKE 656,3:POKE b57,14:? 'PRESS S 
710 READ J:IF J=O THEN Y=V+I:X=O:GOTO 
720 C=I-C:IF C=O THEN X=X+J:GOTO 710 
725 IF PEEK(53279)=6 THEN RETURN 
730 FOR 1=0 TO J:PlOT X+I,V:DRAWTO 39, 
39:COLOR O:PLOT X+I,Y:DRAWTO 39,39:COL 
OR C:PLOT X+I,Y:POKE 53279,O:NEXT I 
740 X=X+J:GOTO 710 
750 POKE 656,0:POKE 657,18: ? 'By:":POK 
E 656,I:POKE 657,13:? 'Sreg Schroeder' 
760 FOR J=1 TO 3:FOR 1=15 TO 0 STEP -0
.3:S0UND 0,150,B,I:SOUND 1,255,6,I:POK 
E 70B,INT (It I5)+4:NEXT I:NEXT J 
775 SET COLOR 0,3,4:D=PEEK(560)+256'PEE 
K(561):X=PEEK(D+4):Y=PEEK(D+5):XI=X:YI 
780 FOR I=0 TO 3:X1=X+20%I:IF X1>255 T
HEN XI=(X+20t I)-256:YI=YI+1 
7B2 POKE D+4,Xl:POKE D+5,VI:FOR J=I TO 
 7:GOSUB 79B:NEXT J:NEXT I:FOR 1=1 TO 
2: X1 = X + 60 - I $20
7B4 IF X1<0 THEN X1=256+(X+60-20*1):Y1
7Bb POKE D+4,XI:POKE D+5,YI: FOR J=I TO 
 7:GOSUB 798:NEXT J:NEXT I:60TO 7BO 
798 IF PEEK(53279) ()b THEN RETURN 
799 POP :POKE D+4,X:POKE D+5,V:RETURN 
Title page data. 
BOO DATA 12,5,2,5,2,5,2,5,2,5,2,1,5,1, 
2,1,2,1,4,1,2,1,0,12,1,6,1,3,1,2,1,3,1
```
*SoftSide Selections #42* 19

810 DATA 12, 1, 6, 1, 6, 1, 3, 1, 2, 1, 6, 1, 3, 1,

 $2,1,1,1,1,1,1,1,2,1,2,1,1,1,2,1,0,12,5$ 

820 DATA 2, 1, 1, 1, 0, 16, 1, 2, 1, 6, 1, 1, 1, 4,

1, 6, 1, 3, 1, 2, 1, 5, 1, 2, 1, 2, 1, 3, 2, 0, 16, 1, 2

 $1, 3, 1, 2, 1, 2, 1, 3, 1, 6, 1, 3, 1, 2, 1, 5, 1, 2, 1$ 

830 DATA 2, 1, 4, 1, 0, 12, 5, 2, 5, 2, 1, 3, 1, 2,  $5,2,1,3,1,2,1,5,1,2,1,2,1,4,1,0,0,0,0,$ 

 $0, 0, 19, 4, 3, 5, 2, 1, 5, 1, 2, 6, 2, 1, 4, 1, 2, 1, 0$ 

840 DATA 19, 1, 3, 1, 2, 1, 6, 2, 3, 2, 2, 1, 4, 1,  $2, 2, 3, 1, 2, 1, 0, 19, 1, 3, 1, 2, 1, 6, 1, 1, 1, 1, 1$  $1, 1, 2, 1, 4, 1, 2, 1, 1, 1, 2, 1, 2, 1, 0$ 

 $2, 1, 6, 5, 2, 4, 3, 5, 2, 1, 2, 1, 2, 1, 2, 1, 2, 1$ 

**SCREAMIN' DEMON-**

850 DATA 19, 1, 3, 1, 2, 4, 3, 1, 2, 1, 2, 1, 2, 1, 4, 1, 2, 1, 2, 1, 1, 1, 2, 1, 0, 19, 1, 3, 1, 2, 1, 6, 1  $, 5, 1, 2, 1, 4, 1, 2, 1, 3, 2, 2, 1, 0$ 860 DATA 19, 1, 3, 1, 2, 1, 6, 1, 5, 1, 2, 1, 4, 1,  $2,1,4,1,0,19,4,3,5,2,1,5,1,2,6,2,1,4,1$  $, 2, 1, 0, X$ 870 DIM X\$(78):FOR I=1 TO 78:READ S:PO KE 1535+I, S: X\$ (I, I) = CHR\$ (S) : NEXT I: S=1 : RETURN

# SWAT

**TARLE** 

For ATARI<sup>®</sup> SCREAMIN' DEMON

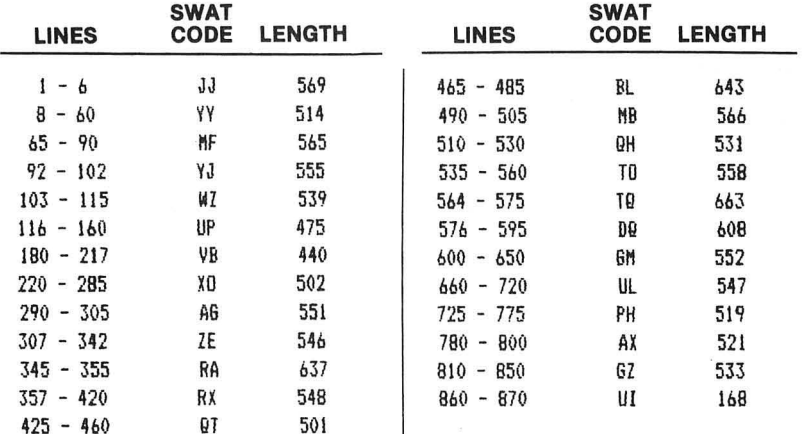

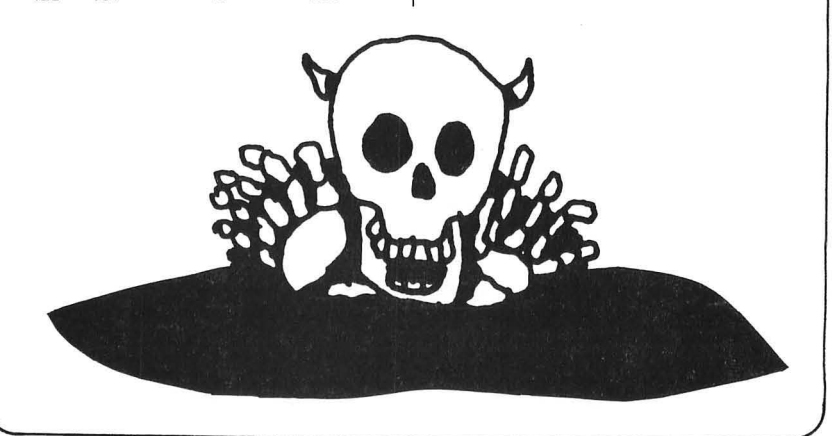

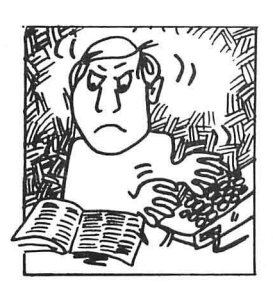

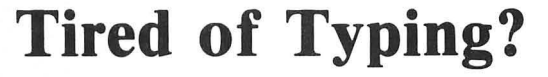

- Use And Enjoy These Programs Right Away!
- Avoid Worry About Typos!
- Get Additional Programs to Enjoy Without Typing.

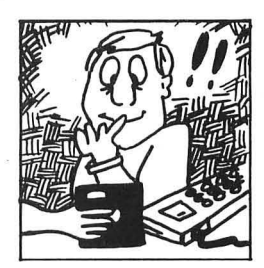

### Order this Issue's Programs on Disk or Cassette!

Send the coupon below to: SoftSide Publications, Inc. 10 Northern Blvd. Northwood Executive Park Amherst, NH 03031

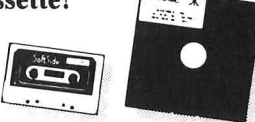

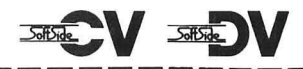

# **Selections**

#### **ORDER THIS ISSUE'S MEDIA**

Having difficulty finding the time to input the programs from this issue of SoftSide Selections? Don't despair - the cassette and disk versions are still available! And, each DV (disk version) contains an additional program.

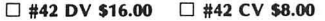

Disk Only: □ Apple® □ IBM® PC Disk or Cassette: □ Atari® □ TRS-80® Mod. 1 □ TRS-80® Mod. III

Name **Address** 

City/State \_

□ Check or Money Order

□ MasterCard □ VISA

Name of Cardholder

MC# or Interbank#/VISA#\_

Exp. Date\_ Signature

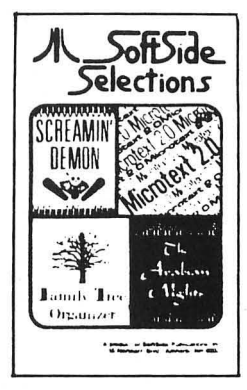

Prices subject to change without notice. Apple®, IBM®, Atari® and TRS-80® are registered trademarks of The Apple Computer Company, International Business Machines, Inc., Warner Communications, and The Tandy Corporation respectively.

Zip\_

*SoftSide Selections #42* 

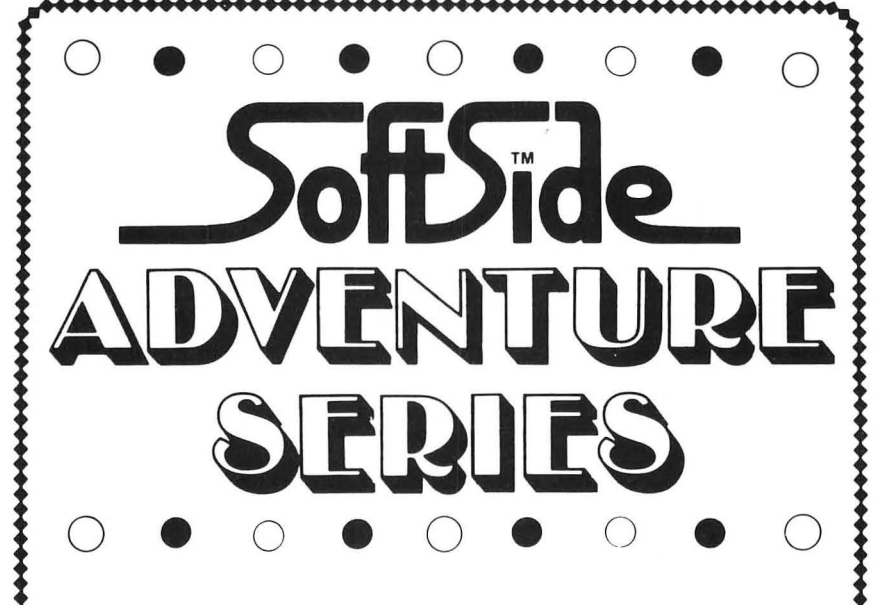

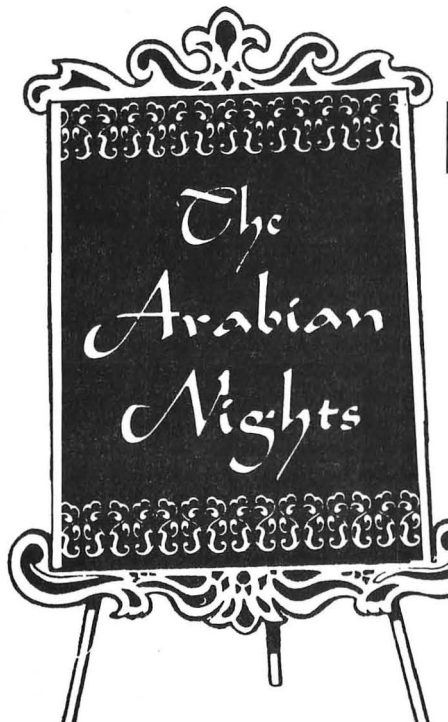

#### **Issue 42 Adventure: Arabian Nights**

he daughter of the **iph** of Baghdad lies **in** a death-like trance, the victim of the evil magician Roxor's spell. Scattered throughout the desert are the tools and magical items you will need to acquire the eggshell of the great Roc, which can restore health to the Princess. Beware of monsters and poisoned water, and heed well the advice of the seer! Good luck, sahib!

# **SoftSide Adventure Series <b>EV xDV**

What would you say to a program that asks, "What do you want to do?" Well, you might say, "GET RUBY" or "KILL GIANT", because that's how the **SoftSide** Adventure Series works.

Each issue, the latest Adventure takes you to another world of fantasy, puzzles, and thrills. Your first task is often simple survival  $-$  and even that basic feat can be daunting until you figure out the *right* way to do it. You'll have to be ingenious and persevering, and your rewards will be great.

To "win" a fantasy/ adventure game, you must solve the author's devious puzzles, and overcome the obstacles that confront you  $-$  whether they be  $dragons$  or desperadoes. Death, should it come, is transitory  $-$  just re-run the program to live again!

Experienced adventurers create detailed maps of each world as they search for solutions, but you can omit this exercise if your memory is exceptional. Express your wishes with one- or two-word commands, like "LOOK", "DROP KNIFE", or "GET RUBY". Use "I" to get an inventory of your possessions. This issue's Adventure, *Arabian Nights,* features the commands "SAVE GAME" and "LOAD GAME". These permit you to try to solve the Adventure in more than one sitting. You'll also want to save the game before trying something hazardous, so that you may resume the game, should the results be adverse, without having to repeat a lot of work. As always, use the command "HINT" to decode the hints we publish one issue after each Adventure's appearance. The introduction to each Adventure explains this more fully.

To start up the Adventure, just run the program called "INTRO" or "IN-TRO.BAS" on your disk, or select the Adventure from the DV menu.

On cassette, the INTRO program is the one just before the Adventure, which is the last program on the tape.

The Adventure runs on any Atari with at least 32K RAM (40K disk).

Here are the encrypted hints for *Atlantis,* the Adventure in issue 41.

To find Atlantis: ULOOLD GSV NVINZRW.

If something you need seems to be missing: OLLP RM GSV QFMP LI ZG IVGVK DSVM SV'H WVZW.

What to do with the coins: GSILD GSVN RMGL GSV ULFMGZRM.

What to do with the rods: RMHVIG GSVN IZGSVI GSZM WILK GSVN.

To open the foot locker: WVHGILB RG DRGS GSV YOZHGVI.

The injured Atlantean: TL YZXP GL DSVIV SV DZH SFIG ZUGVI BLF'EV SVOKVW SRN.

If you get thrown into jail a second time: TREV FK --BLF XZM'G VHXZKV UILN QZRO GDRXV!

*SoftSide Selections #42* 23

\*\*\*\*\*\*\*\*\*\*\*\*\*\*\*\*\*\*\*

## General Information About Listings, SWAT, and Magnetic Media

These are the standard procedures for the programs published in SoftSide Selections. Sometimes, a particular program does not lend itself to these procedures. Always read the specific instructions accompanying a program. They will instruct you if there are any variances from the following procedures. Also, back issues of Soft-Side Magazine may differ in some details.

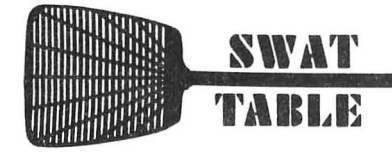

# SWAT Tables

At the conclusion of each program listing in SoftSide Selections, we include a SWAT (Strategic Weapon Against Typos) Table. SWAT for the Atari appeared in SoftSide Issue #30. If you missed Issue #30, we'll send you a free reprint of SWAT. Send a self-addressed, stamped envelope to: SoftSide Publications, Inc.

Department SWAT 10 Northern Blvd. Northwood Executive Park Amherst, NH 03031

Be sure to tell us that you have an Atari computer.

## Magnetic Media

Disks do not carry the DOS.SYS and DUP.SYS files, and are not "bootable." First, boot a disk with DOS on it, then insert the SoftSide Selections disk, and run "D:COVER". Our disks are in DOS 2 format.

Tapes CLOAD in the normal manner. If you encounter difficulty, try this procedure:

- 1. POKE 54018,54
- 2. Turn up the volume on your TV.
- 3. Type CLOAD, and press RETURN once.
- 4. Press the play button, and listen.
- 5. When you hear the steady leader tone, press RETURN again. Side two of the tape is a duplicate of side one.

SoftSide Selections disks and tapes are duplicated on reliable, professional equipment. Bad copies are exceedingly rare. Nevertheless, the trip through the mail occasionally results in damage to the sensitive magnetic media. If, after a reasonable number of attempts on well-adjusted, clean equipment, you are unable to load a program, return it to us along with an exact explanation of your problem. We will send you a replacement.

SoftSide Selections media are not copy protected. We urge you to make an archival backup copy of your disk or tape as soon as you receive it, as our replacement policy is valid only for 30 days. Please resist the urge to give away copies of copyrighted material.

# Line Listings

Line listings are in standard 38-column format, with special conventions for representing unprintable characters:

You must type underlined characters, including blank spaces, in inverse video.

When graphics or control (CTRL) characters are included in a string (between quotation marks), a nearby REM statement will make note of it; in such cases, graphics characters appear as the corresponding lower-case letters, and control characters appear as the corresponding unshifted key symbols. For example: the lower-case letter s represents a graphic cross, which you type by pressing the S key while holding down the CTRL key; the = sign represents CTRL-down-arrow, which you type by pressing and releasing the ESC key, then pressing the = key while holding down CTRL. For more information about entering control characters, refer to Appendix F and the back cover of your Atari BASIC Reference Manual.

There are two exceptions to our above convention: A clear-screen character (ESC SHIFT-CLEAR) appears in our listings as a right-hand brace, which looks like this:  $\}$ . The other exception is that a shifted  $=$ sign appears as a broken vertical line: :

Occasionally, a program will demand that we vary from these conventions. In such a case, a nearby REM statement or the program's introductory article will clearly note the special instructions.

Be sure to read each program's explanatory article  $-$  it may contain special, important information about the program. Also, use SWAT on your program, and get the free reprint if you don't have SWAT.

#### System Requirements

The necessary memory and other equipment you need to run a program are listed in the introductory paragraph of the article for each program. (Also see the SoftSide Adventure Series elsewhere in this booklet.)

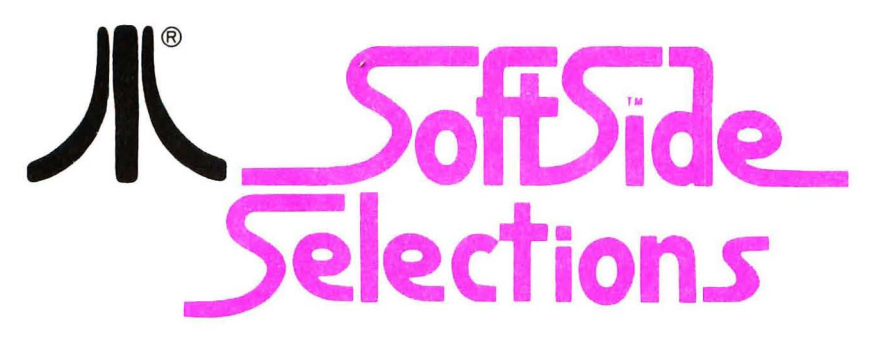

Here's **SoftSide Selections,** the handy, pull-out booklet with program listings for your Atari® 400/800/1200 computer. This issue, **SoftSide Selections** for the Atari features:

• Microtext 2.0 - This issue's Front Runner is a BASIC word processor with editing, printout, and even search commands, plus disk storage of your text.

**• Screamin' Demon — Enjoy pinball** action with this simulation of gleaming steel balls, buzzers, bells, and digit counters.

**• Atari DV Bonus Program: Family Tree Organizer -** a sophisticated, multiprogram system that can keep detailed records of your family's genealogy and history.

**• The SoftSide Adventure Series Arabian Nights.** The daughter of the Caliph of Baghdad lies in a death-like trance, the victim of the evil magician Roxor's spell.

> SOFTSIDE PUBLICATIONS, INC. Amherst, New Hampshire